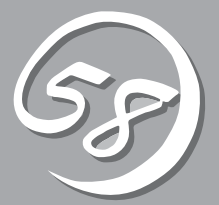

**インストール 完了後の作業** *5*

管理ユーティリティのインストール方法、ネットワーク上のPCのセットアップ方法などインストールを完 了した後に行う作業について説明しています。これらの作業は運用中にも確認が必要となる場合がありま す。

# **管理ユーティリティのインストール**

添付の「EXPRESSBUILDER」DVDには、Express5800/ftサーバ監視用の「ESMPRO/ServerAgent」、 およびExpress5800シリーズ管理用の「ESMPRO/ServerManager」などが収録されています。これらの管 理ユーティリティをExpress5800/ftサーバ、またはExpress5800/ftサーバを管理するコンピュータ(管理 PC)にインストール・セットアップしてください。

## **ESMPRO/ServerAgent**

ESMPRO/ServerAgentは、Express5800/ftサーバのハードウェア、ソフトウェアの稼動 状況、構成情報、障害発生状況を監視するためのユーティリティです。何らかの異常を検出 するとESMPRO/ServerManagerをインストールしたコンピュータへ通報を行います。

ESMPRO/ServerAgentは、本装置のハードディスクドライブに出荷時にインストール済み です。また、Express5800/ftサーバが提供するソフトウェアのインストールを行うことで インストールされます。ただし、ESMPRO/ServerAgentが動作するためにはお客様の環境 に応じて設定を行う必要がありますので、後述の「セットアップを始める前に」を参照して設 定を行ってください。

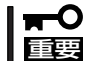

Express5800/ftサーバを連続稼働させるには必ず必要であるためインストールされてい ることを確認してください。

### 動作環境

ESMPRO/ServerAgentを動作させることができるハードウェア/ソフトウェア環境は次の 通りです。

- ハードウェア
	- インストールする装置 Express5800/ftサーバ本体
- ソフトウェア

以下のパッケージが必要です。

- インストールされていないパッケージがある場合は、インストールしてください。
- elfutils-devel
- elfutils-libelf-devel
- elfutils-libelf-devel-static
- $-$  elfutils-libs
- libselinux-devel
- libsepol-devel
- salite-devel
- beecrypt-devel
- elfutils-devel
- elfutils-devel-static
- $lm$ \_sensors
- net-snmp-libs
- $-$  perl
- rpm-devel
- tcp\_wrappers
- compat-libstdc++-33
- $-$  glibc
- $-$  libstdc $++$
- $-$  net-snmp
- net-snmp-devel
- $-$  net-snmp-utils
- $-$  newt
- newt-devel
- $-$  portmap
- $-$  slang
- slang-devel

### セットアップを始める前に

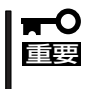

インストールならびにセットアップの前に必ずお読みください。ESMPRO/ ServerAgentを動作させるためには各種サービスが正常にインストールされ、稼動してい る必要があります。

#### 1. 必要なパッケージの確認

ESMPRO/ServerAgentを使用するためには、以下のパッケージが必要です。 インストールされていないパッケージがある場合には、インストールしてください。

- elfutils-devel
- elfutils-libelf-devel
- elfutils-libelf-devel-static
- $-$  elfutils-libs
- libselinux-devel
- libsepol-devel
- $-$  sqlite-devel
- beecrypt-devel
- elfutils-devel
- elfutils-devel-static
- Im\_sensors
- $-$  net-snmp-libs
- $-$  perl
- rpm-devel
- tcp\_wrappers
- compat-libstdc++-33
- $-$  glibc
- libstdc++
- $-$  net-snmp
- net-snmp-devel
- -net-snmp-utils
- $-$  newt
- newt-devel
- $-$  portmap
- $-$  slang
- slang-devel

#### 2. snmpdの環境設定

esminst.shを実行すると本設定は行われます。 snmpdの環境設定ファイル(/etc/opt/ft/snmp/snmpd. conf)を変更してコミュニティの 権利を「READ WRITE」以上にしてください。

Express5800/ftサーバではsnmpdの環境設定ファイルは/etc/opt/ft/snmp/snmpd.conf を使用しています。また、snmpdを再起動した場合、正しい環境設定ファイルが使用され ず、ESMPRO/ServerAgentが正常に動作できません。そのため、本サーバではft-snmpを 再起動する必要があります。

# /etc/init.d/ft-snmp restart

以下を参考にして環境設定ファイルをviコマンド等で修正してください。 各設定内容の詳細につきましては、snmpdのオンラインヘルプを参照してください。

```
####
# Third, create a view for us to let the group have rights to:
# name incl/excl subtree mask(optional)
view all included .1 80
####
# Finally, great the group read-only access to the systemview view.
# group context sec.model sec.level prefix read write notif
access notConfigGroup "" any noauth exact all all none
```
#### 3. portmapの起動設定

esminst.shを実行すると本設定は行われます。 portmapを自動設定できるように設定してください。

```
# /sbin/chkconfig --level 345 portmap on
```
#### 4. ファイアウォールの設定

ESMPRO/ServerManagerから監視する場合、以下のポートを利用して行います。 お使いの環境でファイアウォールの設定をされている場合、以下のポートに対してアクセス を許可する設定を行ってください。

snmp 161/udp snmp-trap 162/udp

#### 5. SELinuxの設定

ESMPRO/ServerAgentはsnmpdを利用しています。 SELinux機能が有効となっている場合は、以下のコマンドを実行し、snmpdの制限を解除し てください。

# setsebool -P snmpd\_disable\_trans 1 # /etc/init.d/ft-snmp restart

SELinux機能の設定状況は、sestatusコマンドを実行することで確認してください。 「SELinux status:」が「enabled」と表示される場合、SELinux機能が有効になっています。

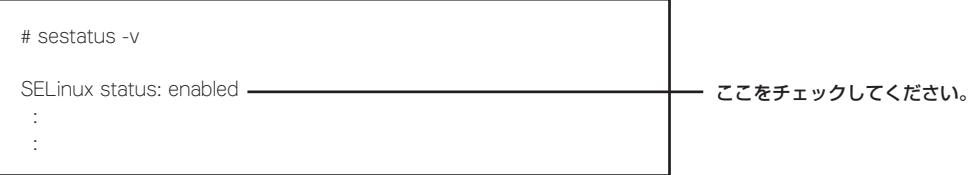

## インストール手順

- 1. root権限のあるユーザでログインする。
- 2. 装置に添付されている「EXPRESSBUILDER」DVDを光ディスクドライブに挿入し、マウントす る。
- 3. ESMPRO/ServerAgentが格納されているディレクトリへ移動する。

# cd /(マウントポイント)/001/lnx/pp/esmpro\_sa/

ESMPRO/ServerAgentは、「EXPRESSBUILDER」DVDの001/lnx/pp/esmpro\_sa/配下に格納 されています。

4. 上記ディレクトリ配下のインストールスクリプトを実行する。

# sh esminst.sh

5. 「EXPRESSBUILDER」DVDを光ディスクドライブから取り出してから、システムを再起動する。

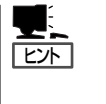

ESMPRO/ServerAgentからESMPRO/ServerManagerに通報を行うためには、再起動後に 「通報設定機能」で通報手段の設定を行う必要があります。通報手段の設定方法は EXPRESSBUILDERに格納されている「ESMPRO/ServerAgentユーザーズガイド」を参照し てください。

#### esminst.shで実行する処理について

esminst.shでは、以下の処理を実行します。

- 1. snmpdの環境設定
- 2. portmapの起動設定

# /sbin/chkconfig --level 345 portmap on

3. ESMPRO/ServerAgentのインストール

## アンインストール手順

- 1. root権限のあるユーザーでログインする。
- 2. 以下のコマンドを入力してパッケージをアンインストールする。
	- # rpm -e Esmpro-Express
	- # rpm -e Esmpro-ft
	- # rpm -e Esmpro-type1 # rpm -e Esmpro-common
- 3. OSを再起動する。

### ESMPRO/ServerAgentのセットアップ

次の説明に従ってESMPRO/ServerAgentをセットアップします。

#### 監視機能

インストールされたESMPRO/ServerAgentの各種設定は出荷時の設定のままです。コント ロールパネルで、使用する環境に合わせて設定してください。

- 1. root権限のあるユーザーでログインする。
- 2. ESMPRO/ServerAgentがインストールされているディレクトリに移動する。

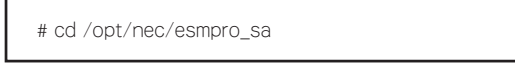

3. コントロールパネルが格納されているディレクトリに移動する。

# cd bin

4. コントロールパネルを起動する。

# ./ESMagntconf

コントロールパネルの画面が表示されま す。

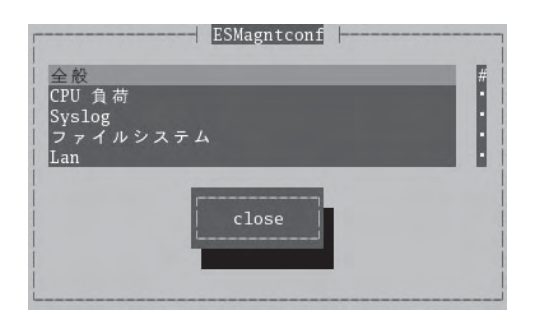

#### 通報設定

ESMPRO/ServerAgentからESMPRO/ServerManagerへ通報を行うには、通報手段の設 定が必要です。

#### マネージャ通報(SNMP)の設定

- 1. root権限のあるユーザーでログインする。
- 2. ESMPRO/ServerAgentがインストールされているディレクトリに移動する。

# cd /opt/nec/esmpro\_sa

3. 通報設定のツールが格納されているディレクトリに移動する。

# cd bin

4. 通報設定のツールを起動する。

# ./ESMamsadm

[通報設定]の画面が表示されます。

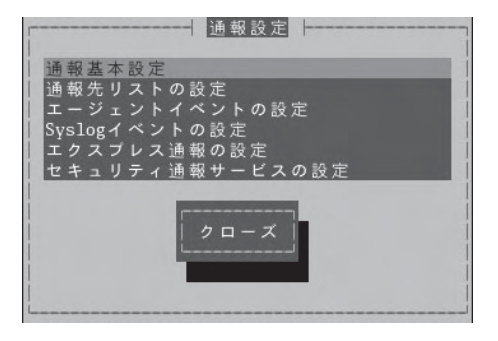

5. [通報基本設定]を選択する。 [通報基本設定]の画面が表示されます。

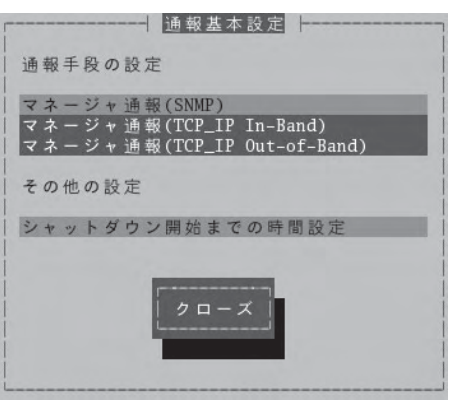

- 6. [マネージャ通報(SNMP)]を選択する。 [SNMPトラップ設定]の画面が開きま す。
- 7. [通報先手段]を有効にする。

スペースキーで設定します。チェック時 は有効になります。アンチェック時は無 効になります。

8. [追加]ボタンを実行して、[トラップ通報 先IP]を設定する。

ESMPRO/ServerManagerがインストー ルされている装置のIPアドレスを設定し ます。

9. ツールを終了する。

ESMPRO/ServerManagerにマネージャ 通報(SNMP)が行われるようになりま す。

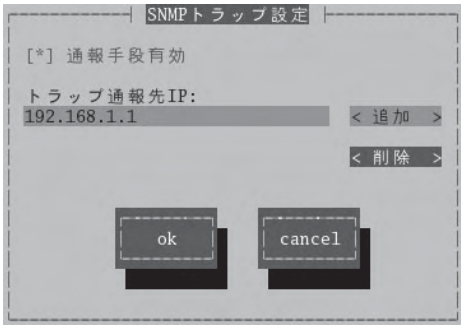

## **ESMPRO/ServerManager**

Express5800/ftサーバにインストールされたESMPRO/ServerAgentと連携して、 Express5800/ftサーバの状態の監視や障害通知の受信をします。

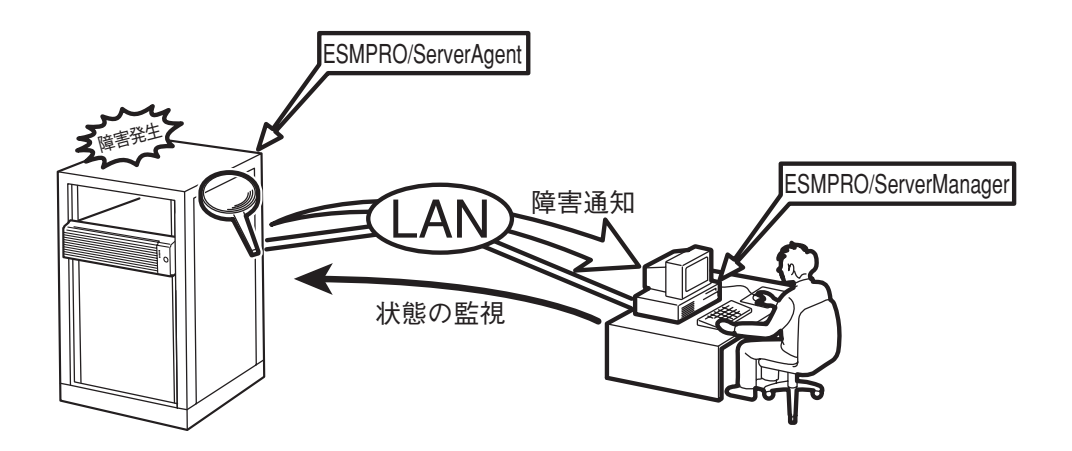

また、ESMPRO/ServerManagerはExpress5800/ftサーバ内の故障したモジュールを交換 する際に本体からの論理的なモジュールの切り離しや交換後の論理的な組み込みを操作する ことができます。

ESMPRO/ServerManagerのインストール方法や運用上の注意事項については別冊のユー ザーズガイドを参照してください。

## **エクスプレス通報サービス**

エクスプレス通報サービスは、お使いになるExpress5800/ftサーバを保守サービス会社が 随時その状態を監視し、何らかの異常を検出したときにお客様に通報するサービスです。

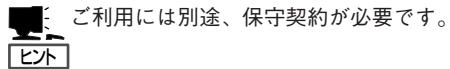

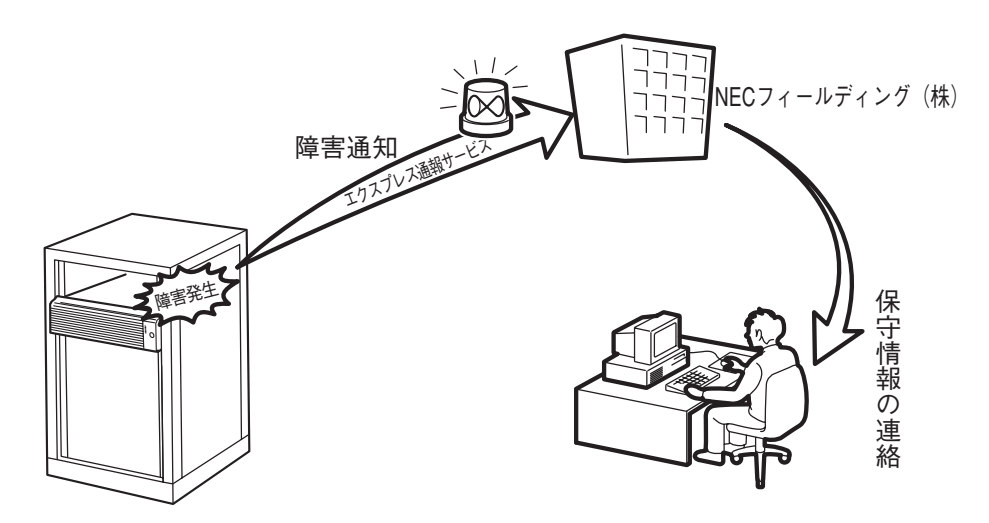

エクスプレス通報サービスの契約を結んでいる場合は、別冊のユーザーズガイドを参照し て、サービスを受けるためのセットアップをしてください。

また、エクスプレス通報サービスのインストールに関しては、インストレーションガイドを 参照してください。

# **カーネルのバージョン確認方法**

フォールト・トレラントを実現しているソフトウェアの中核であるカーネルのバージョンを確認する方法 について説明します。なお、Express5800/ftサーバに装置を増設する場合など、動作中のカーネルのバー ジョンを確認する必要がある場合に実施していただくことになります。

下記の手順に従ってバージョンを確認してください。

1. 以下コマンドを実行する。

# uname -a

動作中のカーネルのバージョンが表示されます。

以上でバージョンの確認は終了です。

# **ft Server Control Softwareのバー ジョン確認方法**

フォールト・トレラントを実現している各種ソフトウェアの集合であるft Server Control Softwareのバー ジョンを確認する方法について説明します。なお、Express5800/ftサーバに装置を増設する場合など、動 作中のft Server Control Softwareのバージョンを確認する必要がある場合に実施していただくことにな ります。

下記の手順に従ってバージョンを確認してください。

1. 以下コマンドを実行する。

# rpm -q lsb-ft-eula\_display

動作中のft Server Control Softwareのバージョンが表示されます。

以上でバージョンの確認は終了です。

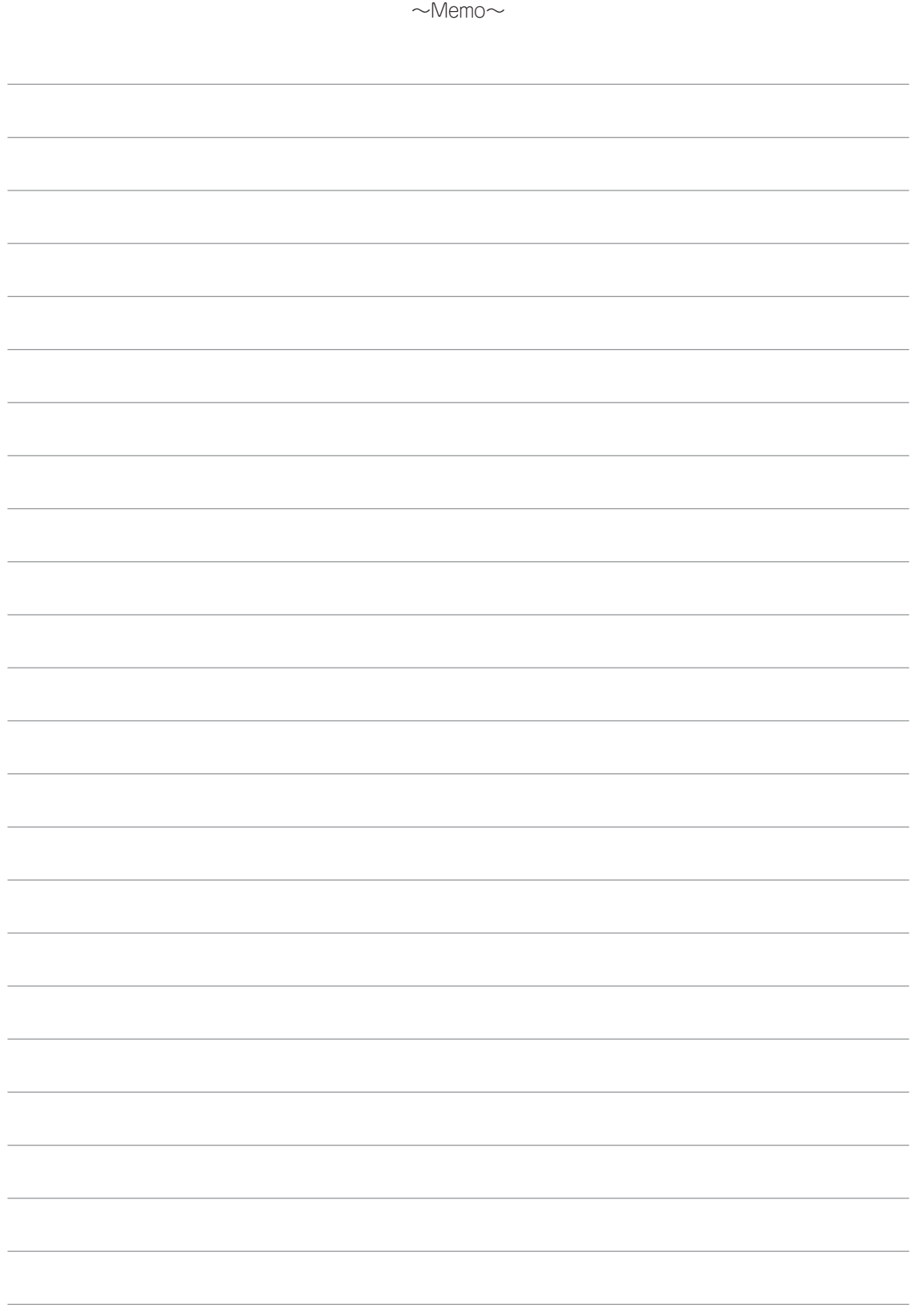